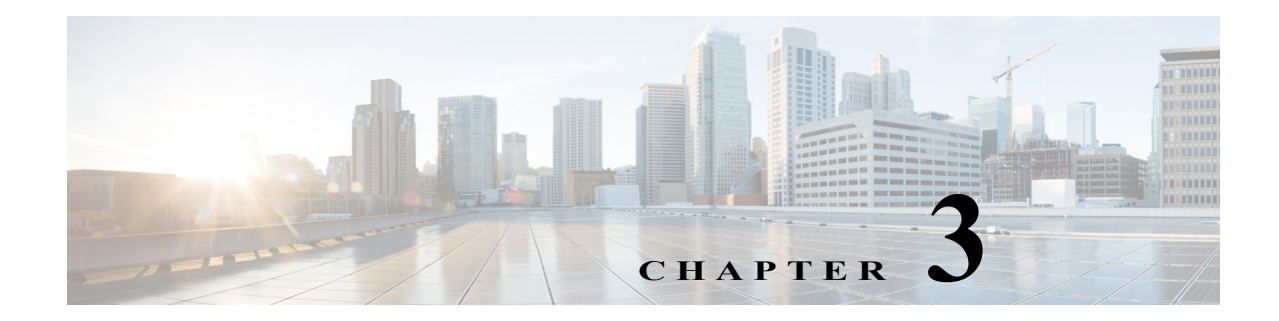

# **Cisco Unified SIP Proxy EXEC Commands**

**Last Updated: April 29, 2019**

- **• [configure](#page-1-0)**
- **• [copy configuration active](#page-2-0)**
- **• [rollback](#page-3-0)**
- **• [rollback factory-default](#page-4-0)**
- **• [show fd statistics](#page-5-0)**
- **• [show performance-data cps](#page-6-0)**
- **• [show route table](#page-7-0)**
- **• [show routes table](#page-9-0)**
- **• [show status queue](#page-10-0)**
- **• [show status sip](#page-11-0)**
- **• [show trace options](#page-13-0)**
- **• [trace disable](#page-14-0)**
- **• [trace enable](#page-15-0)**
- **• [trace level](#page-16-0)**

 $\overline{\phantom{a}}$ 

**• [trace logsize](#page-18-0)**

# <span id="page-1-0"></span>**configure**

To enter Cisco Unified SIP Proxy configuration mode, use the **configure** command in Cisco Unified SIP Proxy EXEC mode. To exit Cisco Unified SIP Proxy configuration mode, use the **exit** command.

**configure**

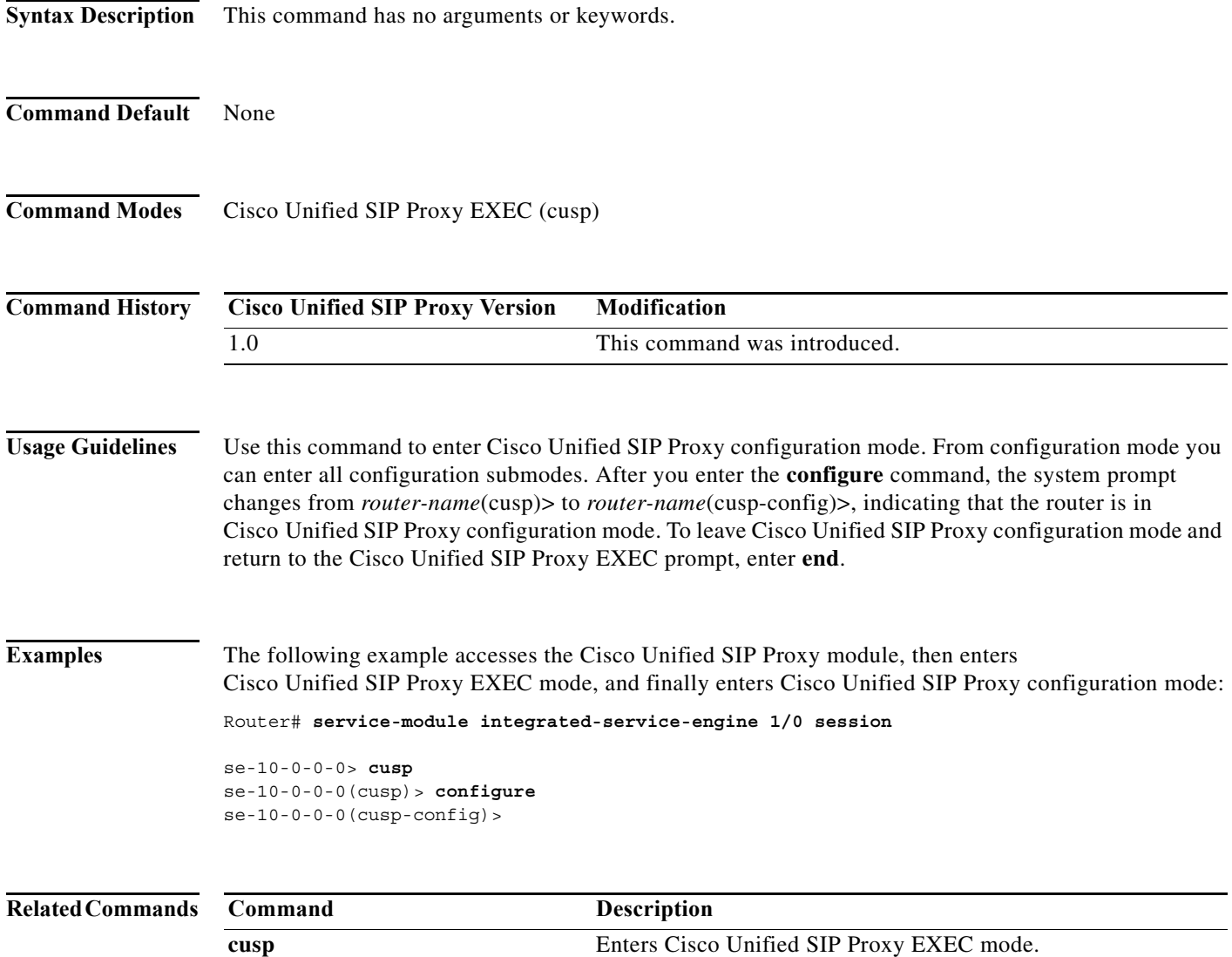

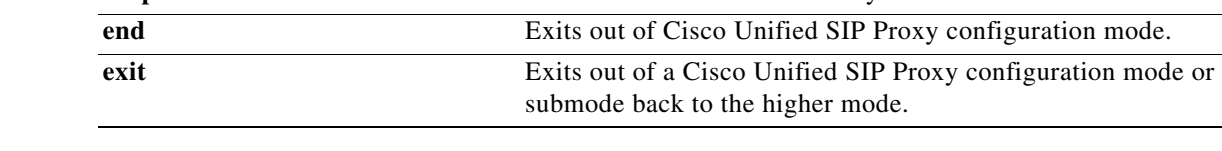

٠

 $\mathbf I$ 

# <span id="page-2-0"></span>**copy configuration active**

To copy the active configuration to a specified remote file system, use the following syntax of the **copy configuration active** command in Cisco Unified SIP Proxy EXEC mode.

**copy configuration active** {*ftp-url* | *pfs-url* | *tftp-url*}

To copy the specified remote file system to the active configuration, use the following syntax of the **copy configuration active** command in Cisco Unified SIP Proxy EXEC mode.

**copy** {*ftp-url* | *pfs-url* | *tftp-url*} **configuration active** 

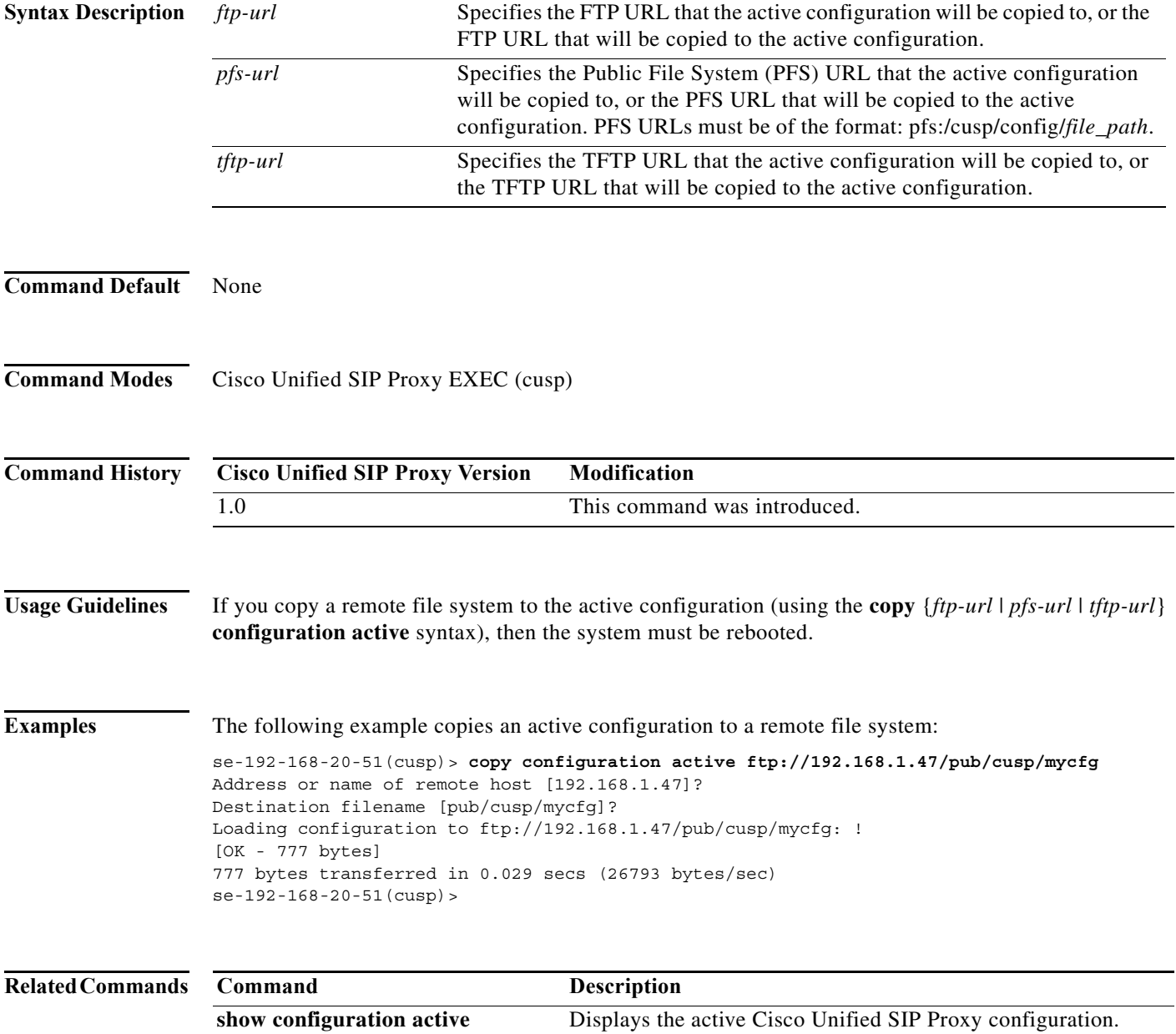

 $\mathbf I$ 

# <span id="page-3-0"></span>**rollback**

To roll back to the most recently-committed configuration when you reboot the Cisco Unified SIP Proxy module, use the **rollback** command in Cisco Unified SIP Proxy EXEC mode.

**rollback**

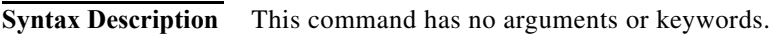

**Command Default** None

**Command Modes** Cisco Unified SIP Proxy EXEC (cusp)

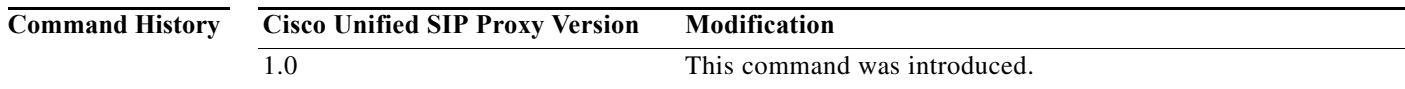

## **Usage Guidelines** Use the **show configuration active** command to display the committed configuration that is effective after the module is rebooted.

**Examples** The following example configures the system to roll back to the most recently-committed configuration when the Cisco Unified SIP Proxy module is rebooted:

se-10-0-0-0(cusp)> **rollback**

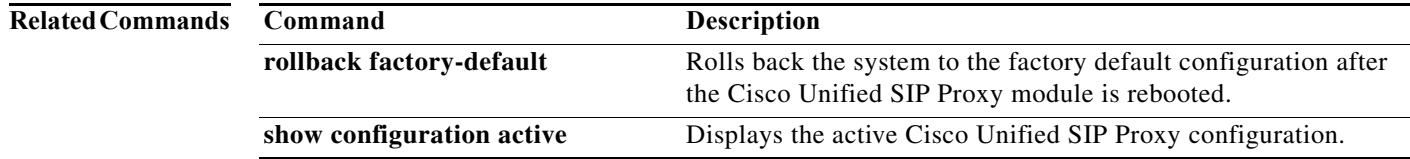

# <span id="page-4-0"></span>**rollback factory-default**

To roll back the system to the factory default configuration when you reboot the Cisco Unified SIP Proxy module, use the **rollback factory-default** command in Cisco Unified SIP Proxy EXEC mode.

### **rollback factory-default**

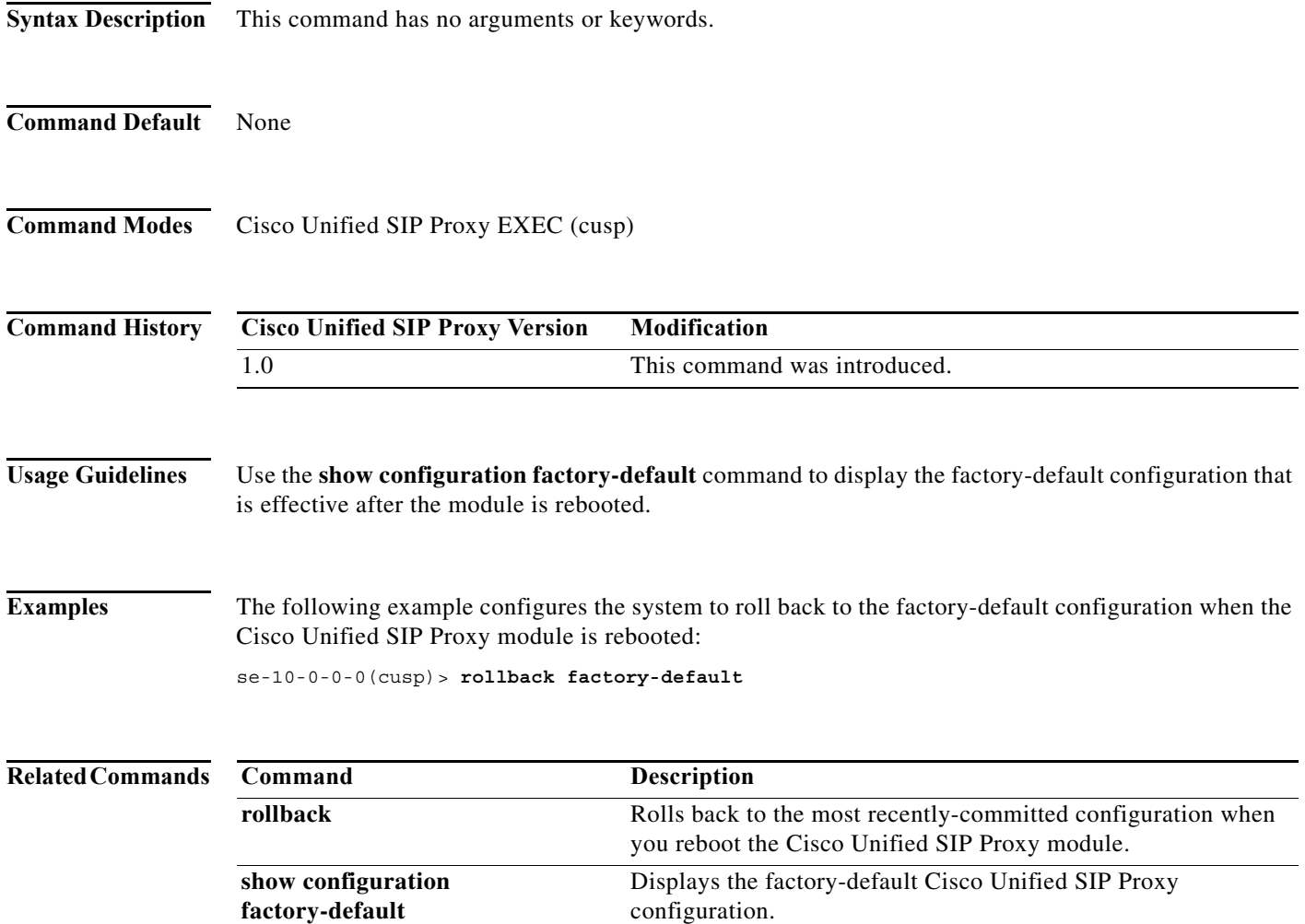

a l

# <span id="page-5-0"></span>**show fd statistics**

To display the maximum number of open file descriptor counts, use the **show fd statistics** command in Cisco Unified SIP Proxy EXEC mode.

## **show fd statistics**

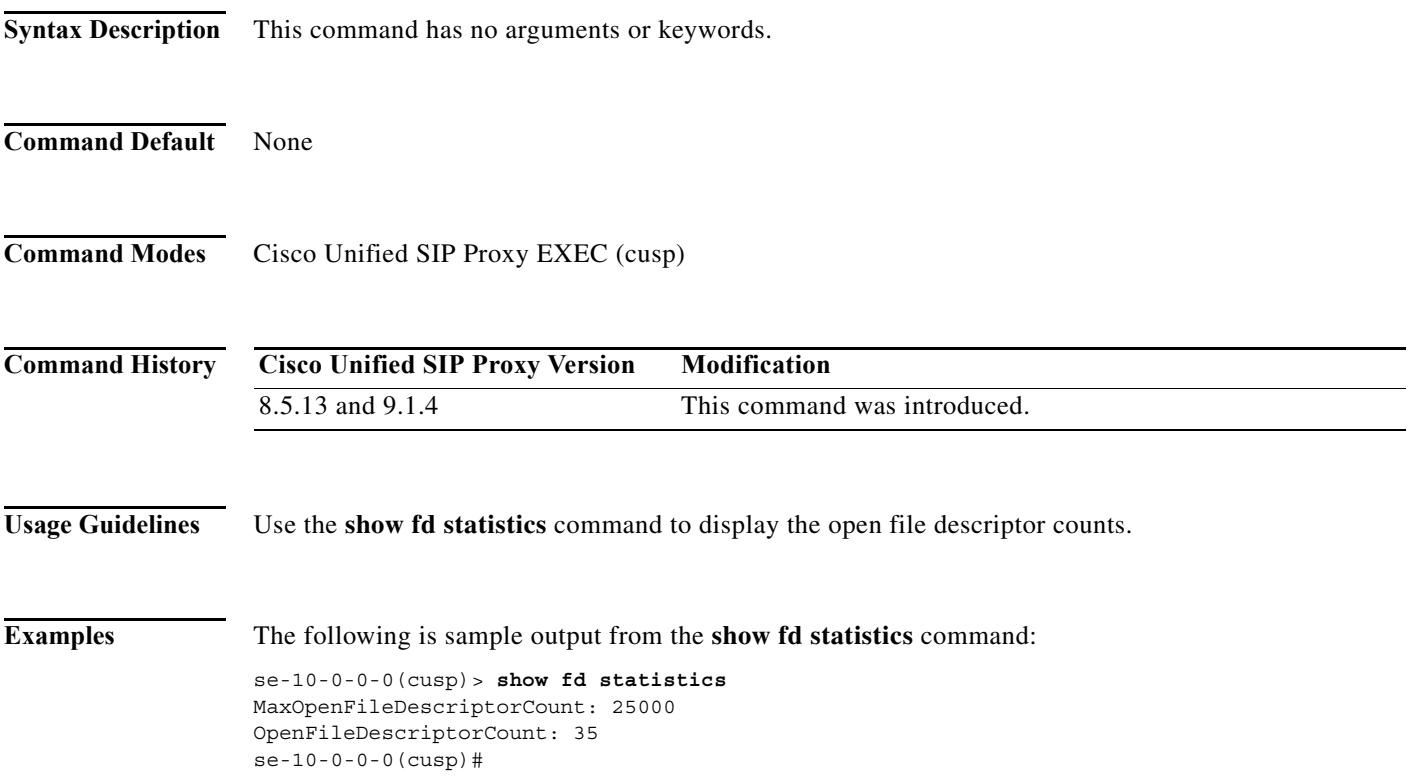

П

# <span id="page-6-0"></span>**show performance-data cps**

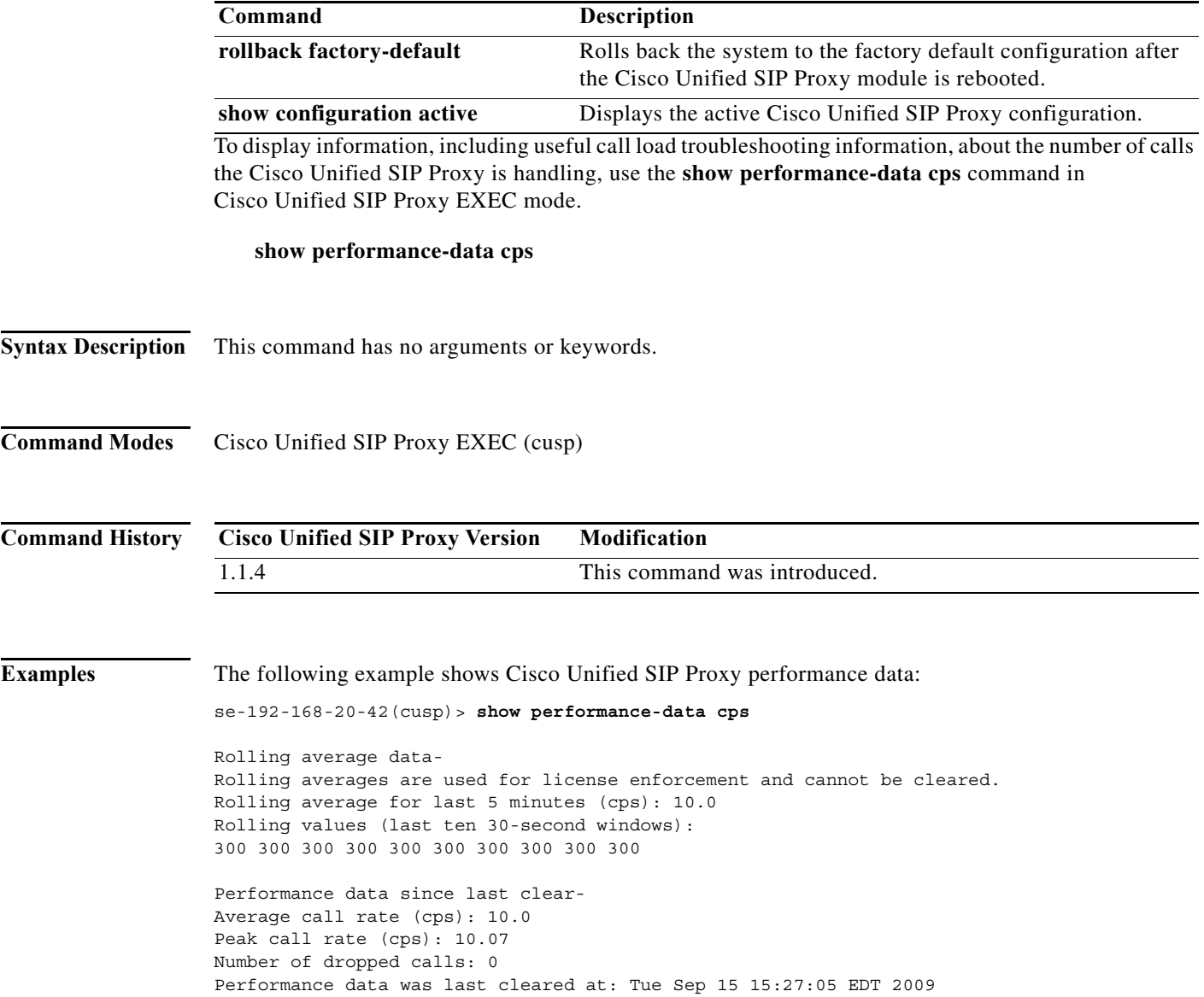

# <span id="page-7-0"></span>**show route table**

To display Cisco Unified SIP Proxy route information for a given table and key based on a specified lookup rule, use the **show route table** command in Cisco Unified SIP Proxy EXEC mode.

**show route table** *table-name* **key** *key* **rule** [**exact** | **prefix** | **fixed** *number*]

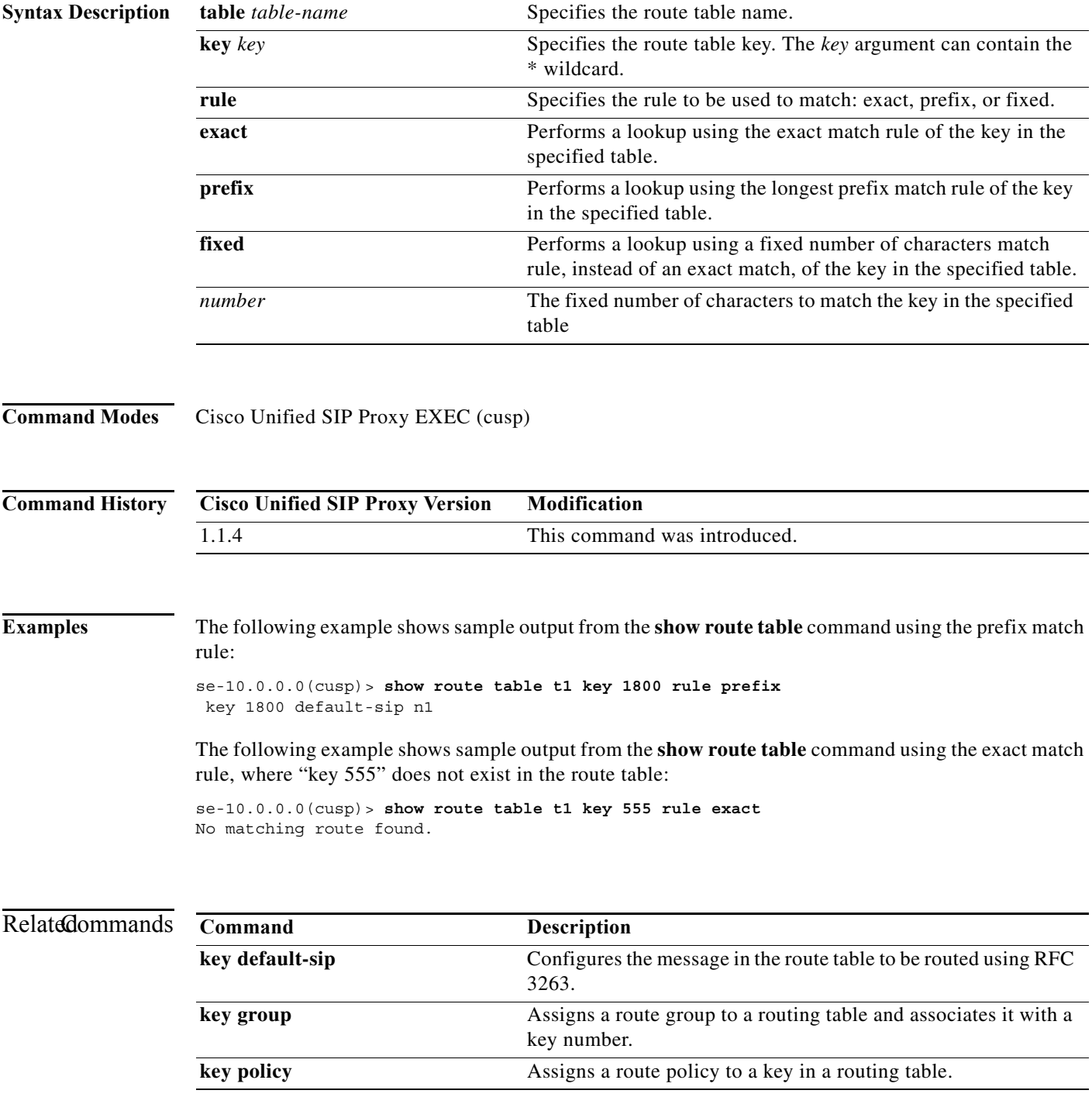

٦

**College** 

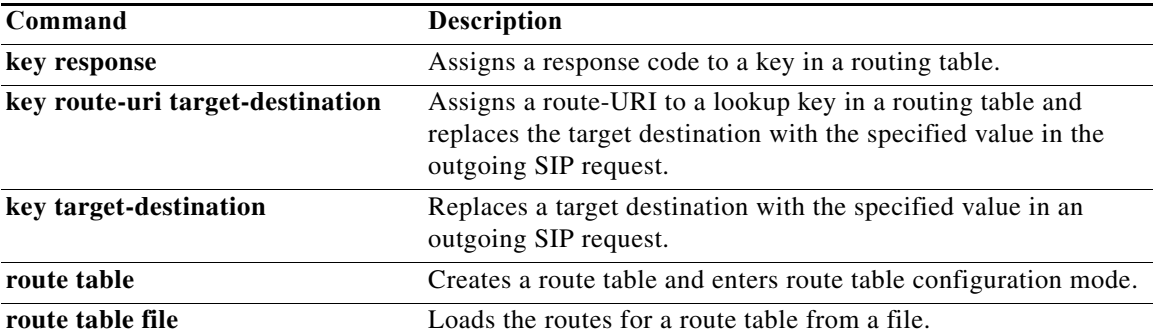

# <span id="page-9-0"></span>**show routes table**

To display the possible multiple Cisco Unified SIP Proxy routes for a given table and key, use the **show routes table** command in Cisco Unified SIP Proxy EXEC mode.

**show routes table** *table-name* **key** *key* [**max-size** *max-size*]

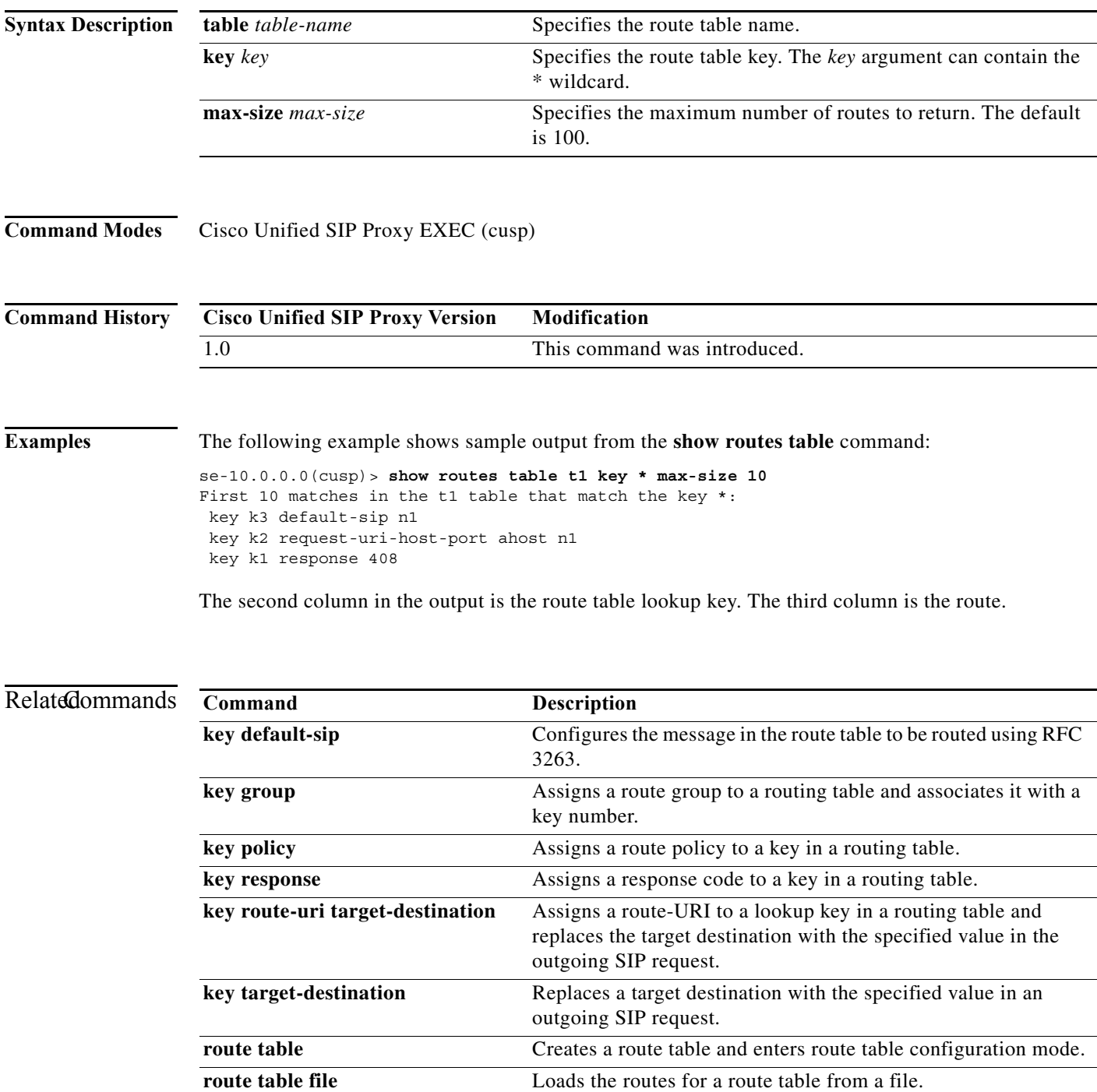

٦

1

## <span id="page-10-0"></span>**show status queue**

To display the statistics for active SIP queues, use the **show status queue** command in Cisco Unified SIP Proxy EXEC mode.

### **show status queue**

**Syntax Description** This command has no arguments or keywords.

**Command Modes** Cisco Unified SIP Proxy EXEC (cusp)

**Command History Cisco Unified SIP Proxy Version Modification** 1.0 This command was introduced.

**Examples** The following example shows sample output from the **show status queue** command:

se-192-168-20-51(cusp)> **show status queue**

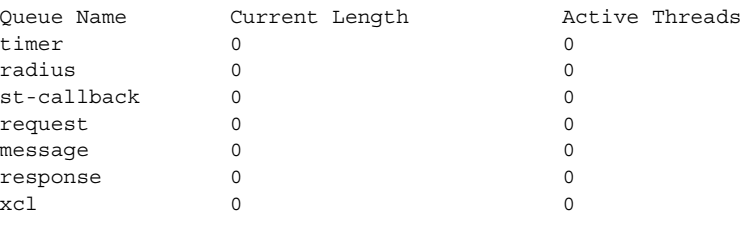

se-192-168-20-51(cusp)>

[Table 1](#page-10-1) describes the significant fields shown in the display.

<span id="page-10-1"></span>*Table 1 show status queue Field Descriptions*

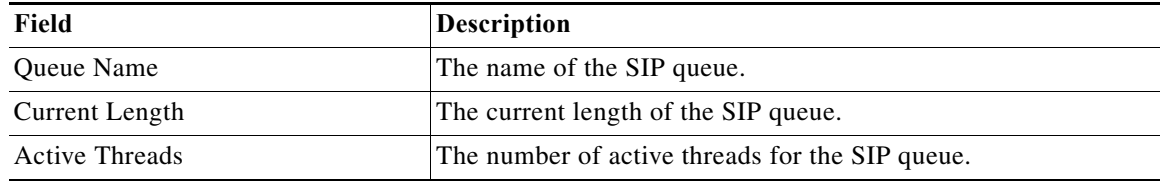

### **Related Comm**

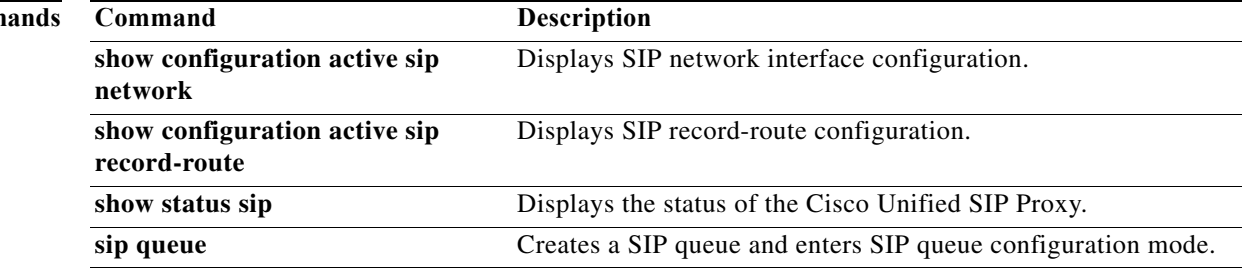

ן

## <span id="page-11-0"></span>**show status sip**

To display the status of the Cisco Unified SIP Proxy, use the **show status sip** command in Cisco Unified SIP Proxy EXEC mode.

### **show status sip**

**Syntax Description** This command has no arguments or keywords.

**Command Modes** Cisco Unified SIP Proxy EXEC (cusp)

**Command History Cisco Unified SIP Proxy Version Modification** 1.0 This command was introduced.

**Usage Guidelines** This command displays active client and server transactions, as well as TCP/TLS writer thread information. This command displays queues that might not be SIP-related.

**Examples** The following example shows sample output from the **show status sip** command:

se-192-168-20-51(cusp)> **show status sip**

```
SIP Stack Status
Client Transactions: 7575
Server Transactions: 3473
Total Threads for TCP/TLS Writer: 0
Min Threads for TCP/TLS Writer: 0
Active Threads for TCP/TLS Writer: 0
se-192-168-20-51(cusp)>
```
[Table 2](#page-11-1) describes the significant fields shown in the display.

### <span id="page-11-1"></span>*Table 2 show status sip Field Descriptions*

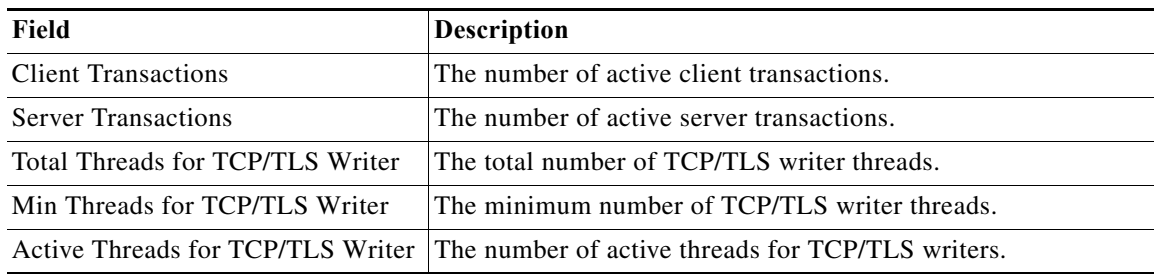

H

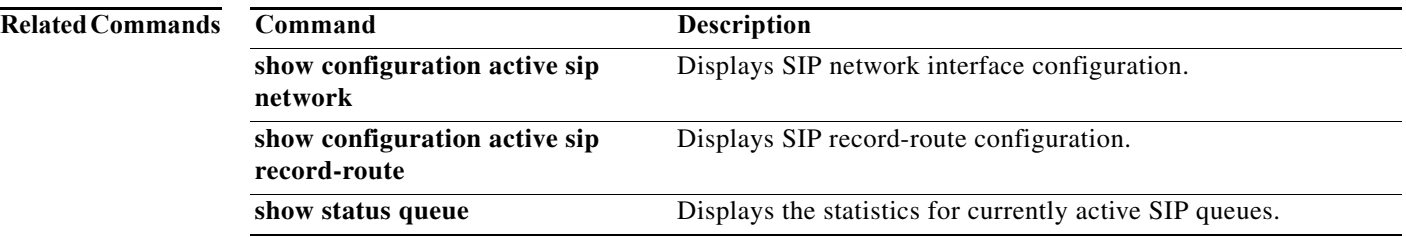

1

## <span id="page-13-0"></span>**show trace options**

To display whether trace logging is enabled or disabled, use the **show trace options** command in Cisco Unified SIP Proxy EXEC mode.

### **show trace options**

**Syntax Description** This command has no arguments or keywords.

**Command Modes** Cisco Unified SIP Proxy EXEC (cusp)

**Command History Cisco Unified SIP Proxy Version Modification** 1.0 This command was introduced.

**Usage Guidelines** This command displays levels for any of the configured categories or components.

**Examples** The following example shows that trace is enabled at the debug level with category root.

se-192-168-20-51(cusp)> **show trace options**

Trace is enabled. Category Level root debug

**Related Commands** 

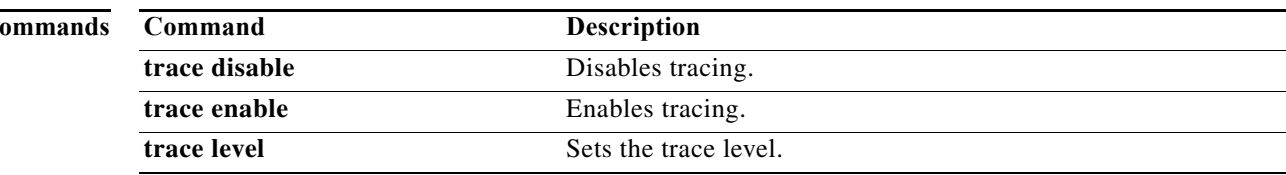

 $\mathbf I$ 

## <span id="page-14-0"></span>**trace disable**

To disable tracing, use the **trace disable** command in Cisco Unified SIP Proxy EXEC mode. To enable tracing, use the **trace enable** command.

**trace disable**

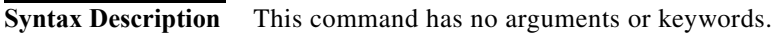

**Command Default** Trace is enabled.

**Command Modes** Cisco Unified SIP Proxy EXEC (cusp)

**Command History Cisco Unified SIP Proxy Version Modification** 1.0 This command was introduced.

**Usage Guidelines** Using the **trace disable** command has the same effect as setting the trace level to **off** using the **trace level** command with the **category** root.

**Examples** The following example disables trace: se-192-168-20-51(cusp)> **trace disable**

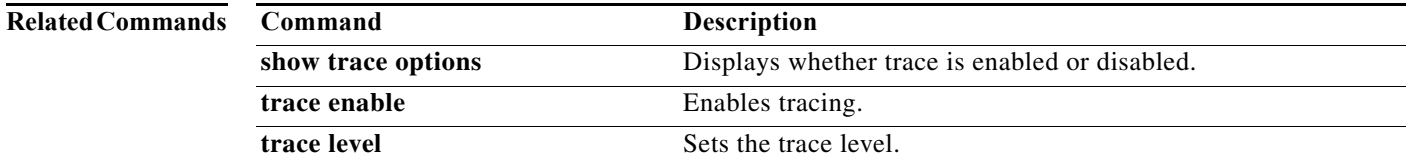

 $\mathbf I$ 

## <span id="page-15-0"></span>**trace enable**

To enable tracing, use the **trace enable** command in Cisco Unified SIP Proxy EXEC mode. To disable tracing, use the **trace disable** command.

**trace enable**

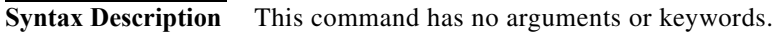

**Command Default** Trace is enabled.

**Command Modes** Cisco Unified SIP Proxy EXEC (cusp)

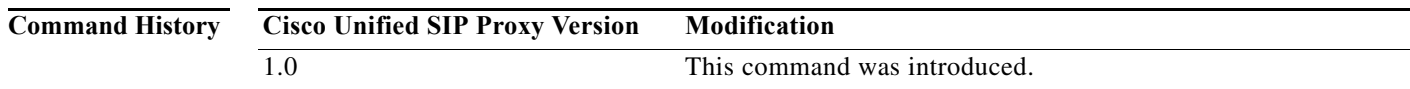

## **Usage Guidelines** After enabling tracing, you must set the trace level using the **trace level** command.

**Examples** The following example enables trace: se-192-168-20-51(cusp)> **trace enable**

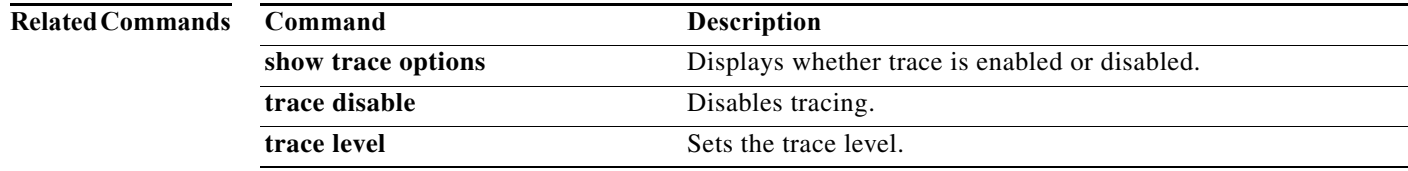

## <span id="page-16-0"></span>**trace level**

To set the trace level, use the **trace level** command in Cisco Unified SIP Proxy EXEC mode. To turn off trace level, set the trace level to off.

**trace level** [**debug** | **default** | **error** | **fatal** | **info** | **off** | **warn**] **category/component** *category/component-name*

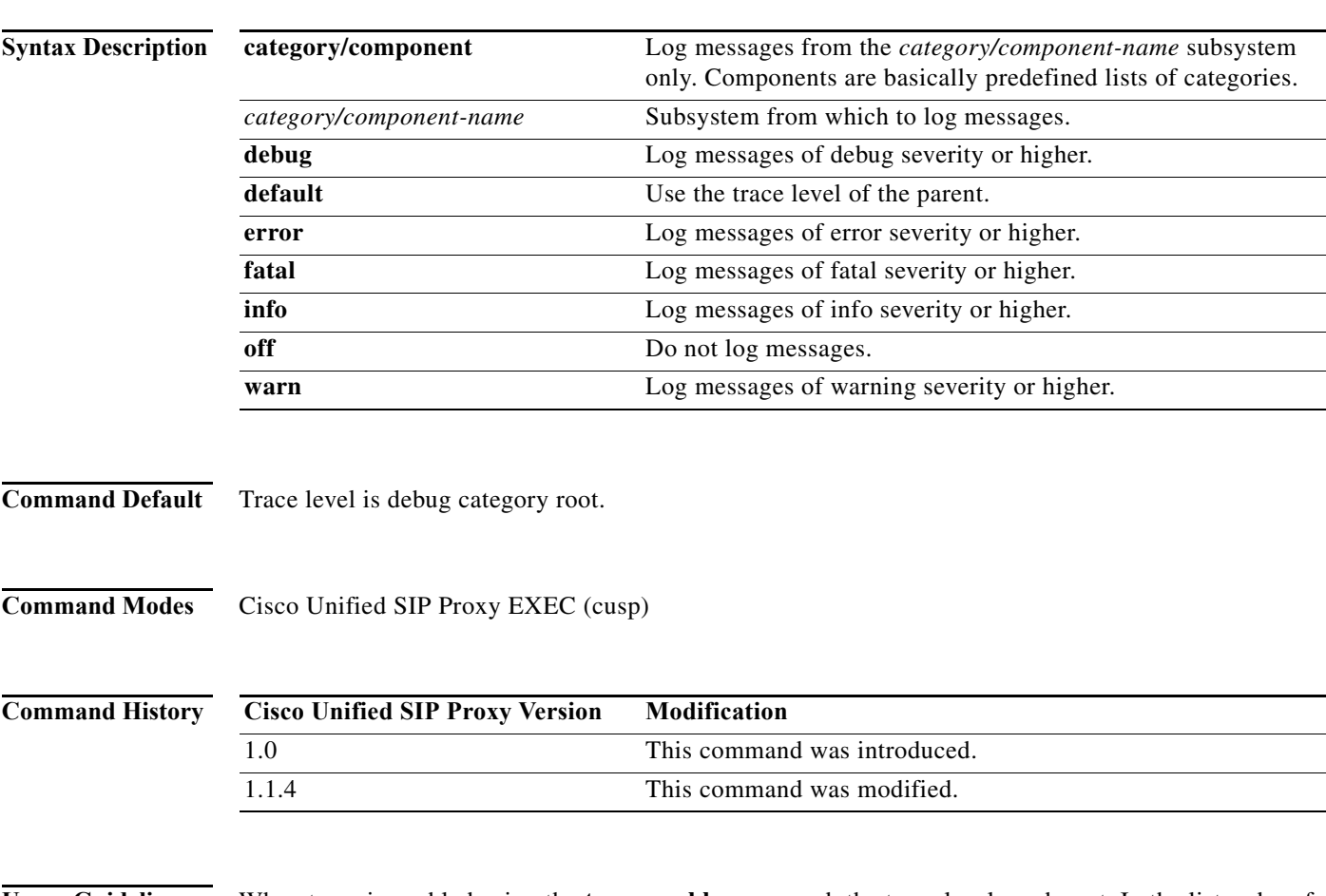

**Usage Guidelines** When trace is enabled using the **trace enable** command, the trace level can be set. In the list order of most logging to least logging, the trace levels are:

- **•** debug
- **•** info
- **•** warning
- **•** error
- **•** fatal

Setting the trace level to **off** has the same effect as using the **trace disable** command if the **category** is root. Setting the trace level to **debug** has a huge performance impact.

 $\mathbf I$ 

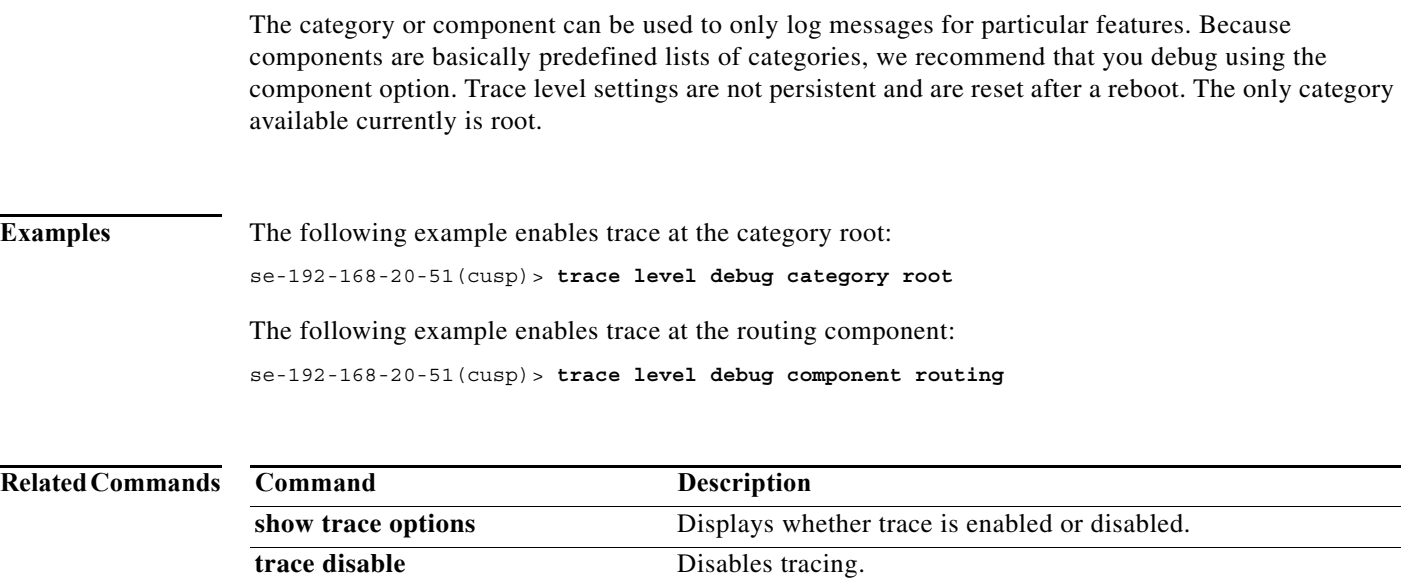

**trace enable** Enables tracing.

# <span id="page-18-0"></span>**trace logsize**

To change the logsize, use the **trace logsize** command in Cisco Unified SIP Proxy EXEC mode.

**trace logSize** 

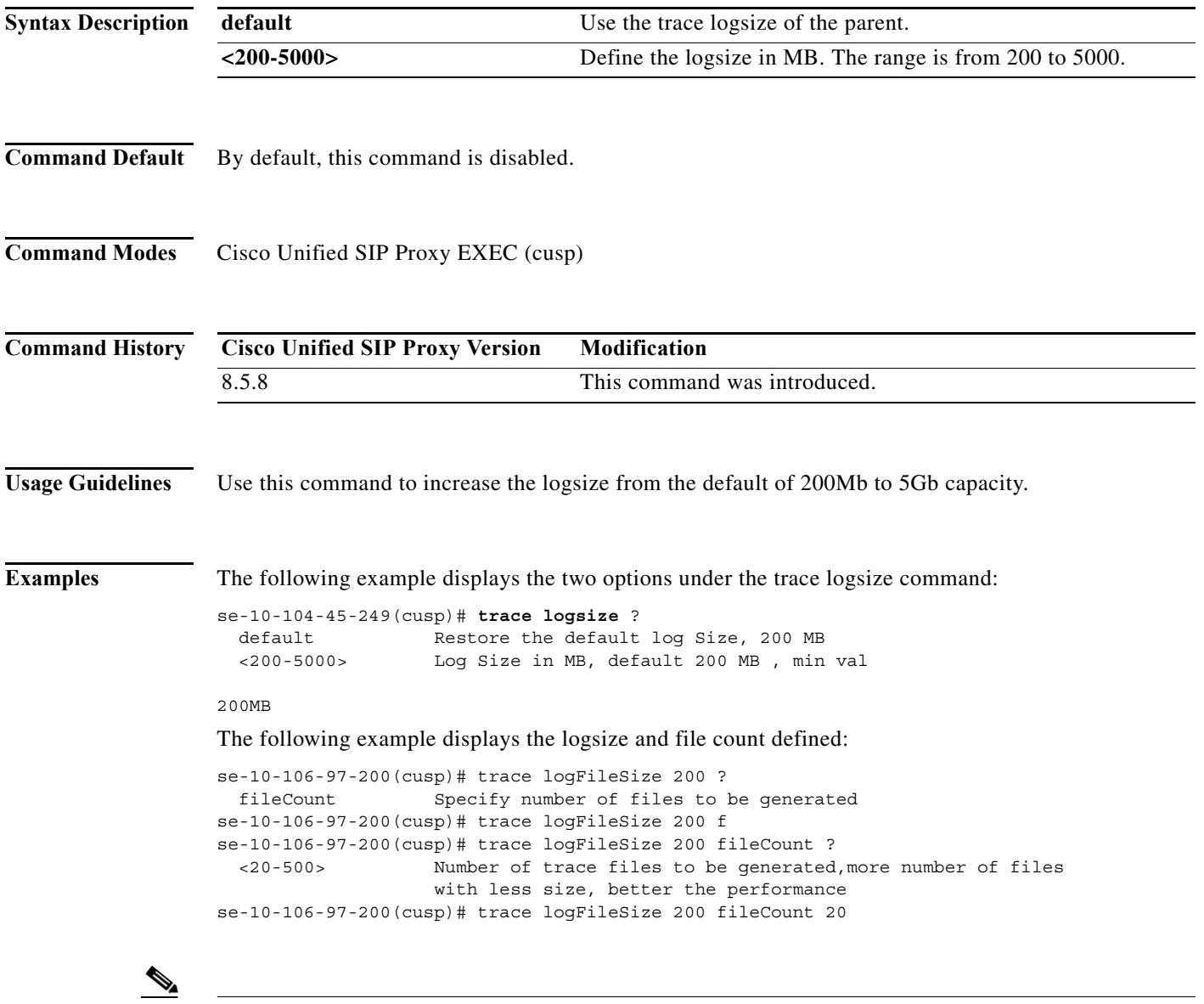

**Note** Logsize divided by file count is the size of a single log file. The optimal value of this is 10 MB. By default, the command picks up the value of file count so that the file size is 10MB. If you are configuring the file count, there can be performance impact because of this change.

 $\mathsf I$ 

## **Related Commands**

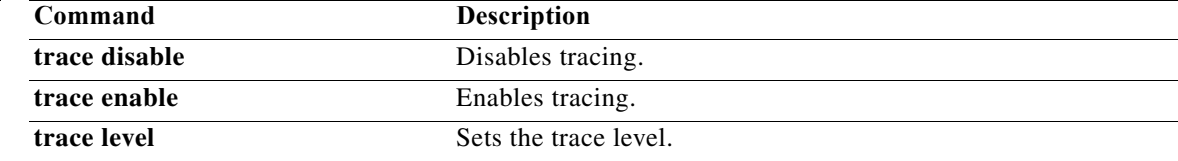

H

 $\mathsf I$ 

H

 $\mathsf I$